## MønsBank

- altid til at tale med

## GIV BANKEN ADGANG TIL SKAT

- 1. Log på [www.skat.dk](http://www.skat.dk/) som Borger og vælg **Profil og kontaktoplysninger**.
- 2. **Giv adgang til rådgiver eller andre**.

post@moensbank.dk

- 3. **Opret ny** og tast **65746018** (Møns Banks CVR-nr.) to gange.
- 4. Rul ned i bunden og **Vælg adgang til alle informationer** (eller vælg enkeltvis gennem listen).
- 5. Sæt udløbsdato på, evt. nogle år frem og tryk **Godkend**.

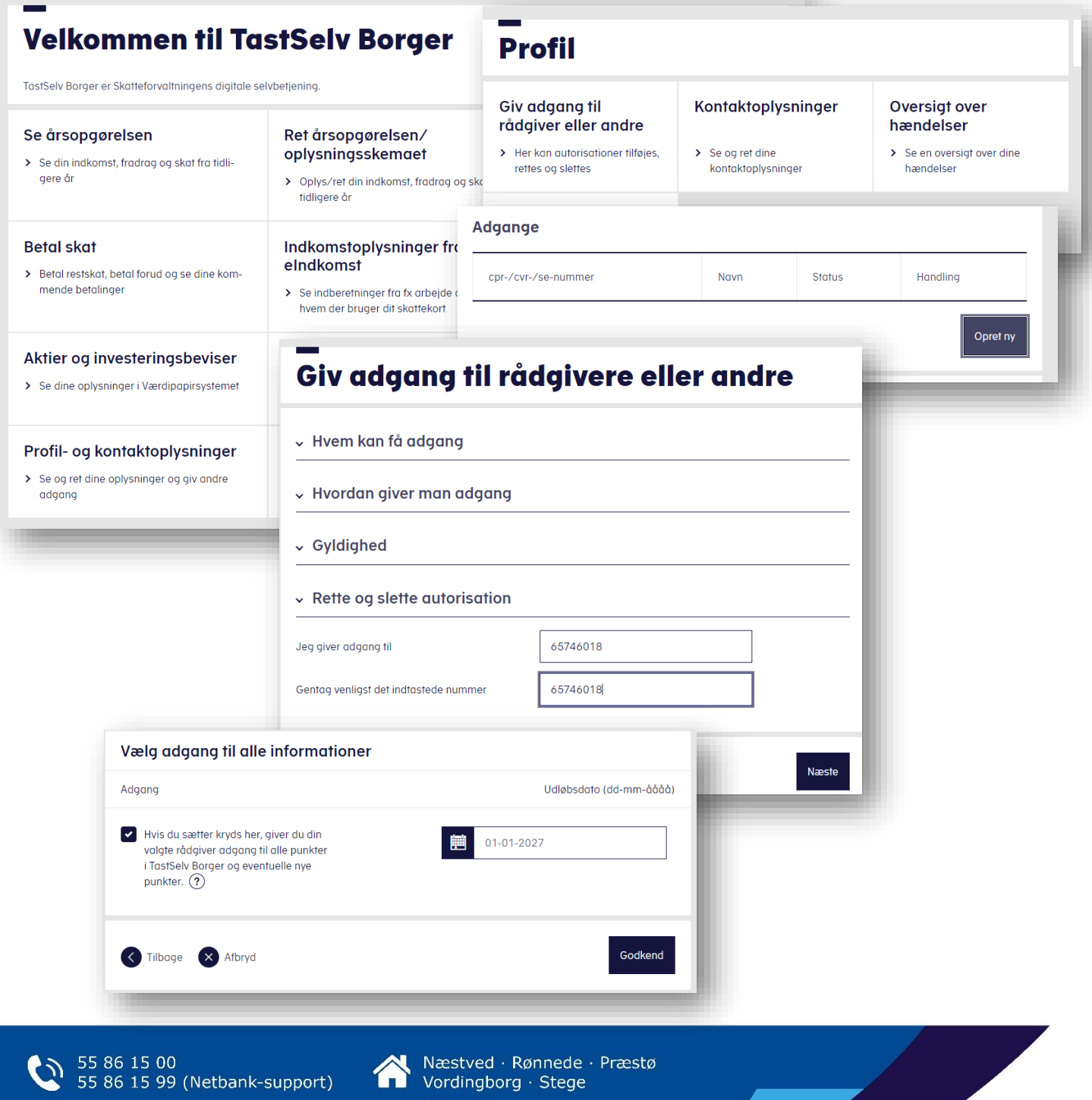

 $[O]$   $[<sub>in</sub>]$